## University of California Office of The President (UCOP) assigned training:

UC Cyber Security Awareness Training UC Sexual Violence and Sexual Harassment Prevention Training University of California Ethical Values and Conduct Workplace Violence Prevention in Healthcare

DUO for multi-factor authentication (MFA) is required anytime you log into UC Learning Center. Click Here to Learn More

DUO for Multi-Factor Authentication Campus Application Tips <https://mednet.uclahealth.org/it-files/duo-mfa-access-campus-applications-tips.pdf>

Mednet users use their Mednet username and password for UCLA Single Sign-On (SSO). For assistance using your Mednet Username and Password for Single Sign-On, or assistance with DUO, please contact Customer Care at 310-794-HELP (4357)

## Taking the Training

Recommended web browsers: Internet Explorer or Firefox.

Please clear your web browser's cache and cookies before trying to access the UC Learning site.

Disable pop-up blockers. If you need assistance with pop-up blockers or other web browser technical issues, contact your IT staff or Customer Care at 310-794-HELP (4357).

- 1. Go to: [http://lms.ucla.edu](http://lms.ucla.edu/)
- 2. Select Sign in with your Mednet username and password

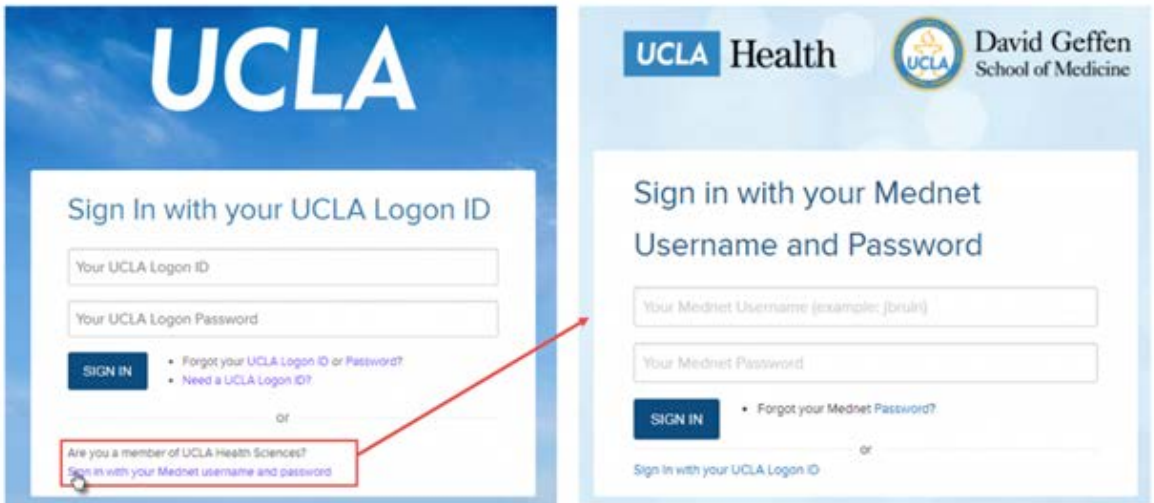

3. After you click SIGN IN, you will receive a prompt to authenticate using DUO for multi-factor authentication. *If you do not already have a device enrolled in DUO, please visit [https://mfa.mednet.ucla.edu](https://mfa.mednet.ucla.edu/) to enroll (requires Mednet network to access)*.

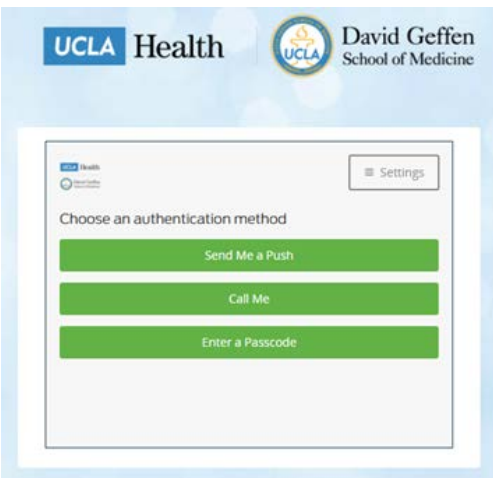

4. Once on the UC Learning Site, Click the "Required Training" Tile.

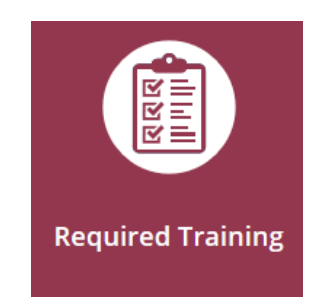

- 5. A listing of courses that you are required to complete is displayed.
- 6. Click the "Start" button to the left of the training to begin.

Note: Courses do not need to be completed all at once; if you need to return to the course, the program will take you to where you last were. Use instructions below to resume the course, or to review materials at a later date.

To watch videos regarding accessing required training and navigation of the UC Learning Center (LMS) site, please click links below:

[Required](https://youtu.be/RNzLowb9p1s?list=PLHIqEsWz0OXZc4CXri_Eai66y3XrS-jIs) Training

View Status of [Assigned](https://youtu.be/Pd5QKzRspLU?list=PLHIqEsWz0OXZc4CXri_Eai66y3XrS-jIs) Training

Launching or [Relaunching](https://youtu.be/tZBWUolQHj0?list=PLHIqEsWz0OXZc4CXri_Eai66y3XrS-jIs) an eCourse

## Training [Transcript](https://youtu.be/mPEXcSaBX1U)

For assistance with troubleshooting training modules errors, please contac[t HRTraining@mednet.ucla.edu](mailto:HRTraining@mednet.ucla.edu)

For all other technical issues, or assistance using your Mednet Username and Password for Single Sign-On, please contact Customer Care at 310-794-HELP (4357)